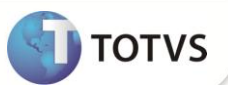

# **Filtro de Pacotes por RDA**

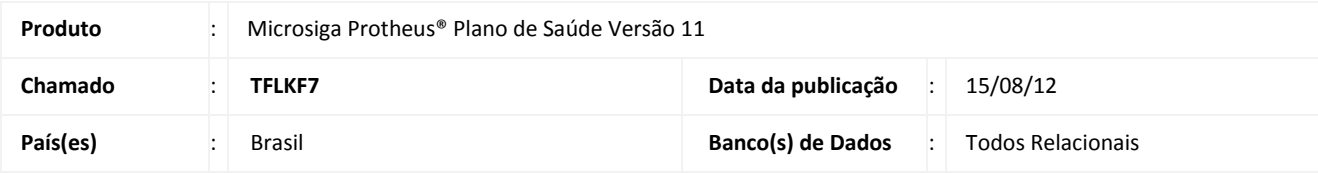

Implementada melhoria no filtro de pacotes na guia para que mostre apenas os pacotes cadastrados para a RDA informada na guia, as tabelas de honorários criadas com a finalidade de PACOTE devem ser informadas no parâmetro **MV\_PLSPCTE**.

### **PROCEDIMENTO PARA IMPLEMENTAÇÃO**

Para viabilizar essa melhoria, é necessário aplicar o pacote de atualizações (Patch) deste chamado.

#### **PROCEDIMENTOS PARA CONFIGURAÇÃO**

1. No **Configurador (SIGACFG)** acesse **Ambientes/Cadastros/Parâmetros (CFGX017)**. Crie/configure o(s) parâmetro(s) a seguir:

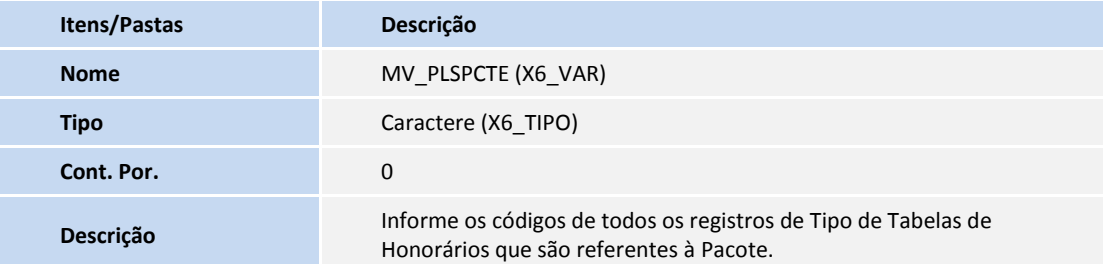

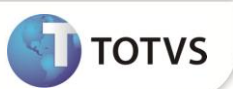

#### **PROCEDIMENTOS PARA UTILIZAÇÃO**

- 1. No **Plano de Saúde (SIGAPLS)** acesse **Atualizações/Atendimento/Autorização SADT (PLSA094A).**
- **2.** Clique em **Incluir.**
- 3. Preencha todos os campos necessários para inclusão de uma guia.
- 4. Ao iniciar o preenchimento dos procedimentos, informe o código do **Tipo de Tabela de Honorário** no campo **Cód.Tab.Pad (BE2\_CODPAD).**
- 5. Utilize a pesquisa padrão do campo **Cd. Proc. (BE2\_CODPRO)** para realizar a pesquisa de pacotes com filtro por RDA.

## **INFORMAÇÕES TÉCNICAS**

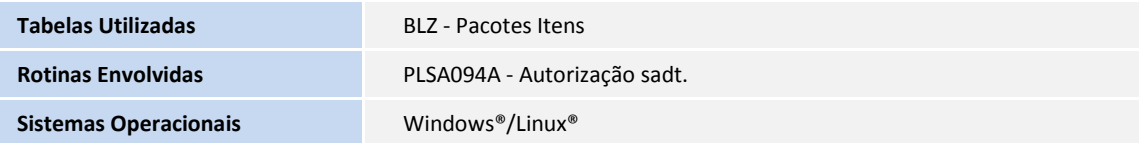